# **2** GUIDA DELL'UTENTE

Poiché i nostri prodotti vengono continuamente aggiomati e migliorati, è possibile che il software del dispositivo si presenti in<br>modo leggermente diverso o con funzioni modificate rispetto a quanto presentato in questa Gu

### **AVVERTENZA**

Evitare il contatto con acqua o umidità al fine di evitare rischi di incendio e di scosse elettriche. Il prodotto è destinato a esclusivo uso personale. La copia di CD o il caricamento di file di immagini, video o musica per la vendita o altri scopi commerciali costtuisce una violazione della legge sui diritti<br>d'autore. Per eseguire la registrazione completa di masimale alatt

Per la sicurezza durante la guida, quando l'auto è in movimento, l'apparecchio deve essere utilizzato da un passeggero e non dal conducen-<br>te. Si applicano comunque le eventuali norme locali in vigore sull'uso degli appare

Accendere il dispositivo facendo scorrere l'interruttore **on/off** su on, quindi tenere premuto il pulsante **Play/Pausa** per alcuni secondi. Per<br>spegnere il dispositivo, premere e tenere premuto il pulsante **Play/Pausa** o f viene utilizzato mentre è acceso, si spegnerà automaticamente dopo pochi minuti. La funzione di spegnimento automatico può essere regolata nella schermata delle impostazioni.

### ACCENSIONE E SPEGNIMENTO DEL DISPOSITIVO

### COPIA DEI FILE MUSICALI SUL PROPRIO DISPOSITIVO ARCHOS

### COLLEGAMENTO A UN PC E COPIA DEI FILE SUL DISPOSITIVO

Il lettore ARCHOS 2 si basa sulla tecnologia plug & play ed è compatibile con i sistemi operativi Windows® 2000, Windows XP e Windows<br>Vista. Può essere utilizzato anche con computer Macintosh® e Linux™ che riconoscono i d

### RIMOZIONE SICURA DEL LETTORE DAL COMPUTER

Presa cuffie<br>VOL+: aumenta il volume. Menu: premere brevemente per tornare alla schermata precedente o al menu principale. Premere e mantenere premuto per tornare al menu principale da qualsiasi schermata. Precedente/Su: riproduce la traccia precedente o consente di spostarsi verso l'alto nell'elenco. Successivo/Giù: riproduce la traccia successiva o consente di spostarsi verso il basso nell'elenco. VOL-: abbassa il volume. Invio/Play/Pausa: premere per riprodurre o mettere in pausa una canzone, un video o una presentazione.

Con computer Windows®:

Per la riproduzione dei video è necessario che il file video sia in un formato specifico. Nella confezione è compreso un CD con un software<br>che converte la maggior parte dei file video in questo formato specifico. Utilizza risoluzione di 160 x 128 sul computer prima di copiarli su ARCHOS 2.

### CARICAMENTO DELLA BATTERIA

Il dispositivo possiede una batteria ricaricabile integrata. Questa viene caricata quando collegata al computer mediante il cavo USB. È bene caricarla completamente prima di utilizzarla per la prima volta. Se la batteria è completamente scarica, sono necessarie circa 4 ore per una carica completa. Se si desidera visualizzare l'avanzamento dello stato di carica, effettuare la rimozione sicura del dispositivo facendo clic sull'icona . Viene visualizzata un'icona animata a forma di batteria che indica l'avanzamento della carica. Quando l'icona mostra 3 barre colorate, la batteria è completamente carica.

Nota: per prestazioni ottimali, è necessario utilizzare spesso la batteria. Se non si utilizza il dispositivo spesso, assicurarsi di caricare la batteria almeno una volta al r

Per sfogliare tutti i file memorizzati sul lettore, premere e mantenere premuto il pulsante **Menu** che consente di visualizzare il menu principale. Selezionare **Files** e premere il pulsante **Play/Pausa**. Utilizzare i pulsanti **Precedente/Successivo** per spostarsi verso l'alto o il basso<br>nell'elenco di file e cartelle. Premere **Play/Pausa** per aprire una cartella **Vol –**. Quindi, utilizzare il pulsante **Successivo** per selezionare **Sì**, dopodiché premere **Play**/**Pausa** per confermare.

# (REG) REGISTRAZIONE

Per iniziare a registrare, premere Play/Pausa. Verrà visualizzato un cronometro che mostra la durata della registrazione corrente. Il mi-<br>crofono si trova nella parte inferiore del dispositivo. È possibile regolare la sens schermata **Impostazioni**.

Per mettere in pausa la registrazione, premere il pulsante **Play/Pausa**. È quindi possibile riprendere la stessa registrazione premendo<br>nuovamente **Play/Pausa**. Premere il pulsante **Menu** per interrompere la registrazione

### USO DI UNA SCHEDA DI MEMORIA MICRO-SD

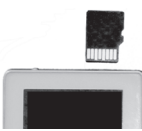

Sulla parte superiore del dispositivo ARCHOS 2 è presente uno slot per micro-SD. Inserire la scheda nello slot<br>come da figura. Spingere verso il basso fino a che non si udirà un clic di blocco. Per estrarre la scheda, prem selezionare il menu **Files** per visualizzare le due cartelle denominate **Memoria interna** e **Scheda SD**. Scegliere Scheda SD e individuare i file desiderati.

Nota: sebbene il formato micro-SD sia standard, esistono rari casi di schede micro-SD non compatibili. In tale situazione, provare a utilizzare una scheda micro-SD di un'altra marca.

### DESCRIZIONE DEL DISPOSITIVO

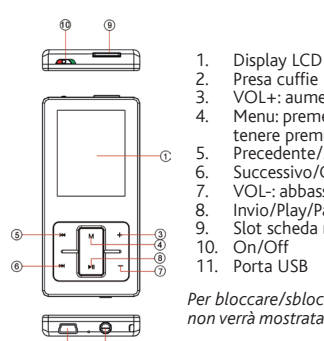

Slot scheda micro-SD On/Off

Porta USB

*Per bloccare/sbloccare i pulsanti, tenere premuto Menu e Vol - contemporaneamente fino a che l'icona di blocco non verrà mostrata/nascosta.*

# RIPRODUZIONE DEI BRANI MUSICALI

Se non ci si trova nella schermata principale, premere e tenere premuto il pulsante **Menu**. Utilizzare il pulsante **Successivo/Giù** per passare a<br>**Musica**. Premere **Play** per accedere alla libreria musicale. A questo punto

- Collegare l'estremità più grande del cavo USB alla porta USB del PC, quindi collegare l'estremità più piccola alla porta USB del lettore. Non appena viene visualizzata l'icona **ich**in basso a destra della schermata di Windows®, fare doppio clic su **Risorse del com-**1. 2.
- **puter** sul desktop. Verrà visualizzato un disco removibile che rappresenta il lettore ARCHOS 2. Copiare e incollare le proprie cartelle e i file musicali nella cartella Music di ARCHOS 2. Allo stesso modo, copiare e incollare i file di foto nella cartella **Photo** e i fi le video nella cartella **Video**. 3.

In alternativa, è possibile utilizzare Windows Media® Player per sincronizzare la libreria musicale sul computer con ARCHOS 2. Per ulteriori<br>informazioni, consultare la sezione Guida di Windows Media® Player.

- Chiudere tutti i programmi, come Windows Media® Player, che potrebbero utilizzare ARCHOS 2. 1.
- Fare clic con il pulsante sinistro del mouse sull'icona **icono nella partita della barra delle applicazioni.** 2.
- Fare clic sul messaggio **Rimozione sicura della periferica di archiviazione di massa USB Unità (X)**. 3.
- Quando richiesto, scollegare ARCHOS 2 dal cavo di connessione USB. 4.

Nota: per i computer Macintosh®, trascinare il dispositivo ARCHOS 2 nel cestino (che diventa una freccia): a questo punto diventa possibile scollegare il cavo.<br>Avvertenza: se per rimuovere ARCHOS 2 non si segue la procedur

### RIPRODUZIONE DEI VIDEO

## VISUALIZZAZIONE DI FOTO

Premere i pulsanti **Precedente** e **Successivo** per sfogliare le foto. Premere il pulsante **Play**/**Pausa** per avviare o interrompere una presentazione. La velocità di visualizzazione della presentazione è regolabile nella schermata **Impostazioni**. Premere **Menu** per tornare al browser **Immagini** e guardare le foto contenute nelle altre cartelle.

Nota: le foto devono essere in formato JPEG. Le foto superiori a 2560 x 2048 potrebbero non essere visualizzate. Per visualizzare le foto in modo rapido, è bene<br>convertire le immagini a una risoluzione di 160 x 128 o simil

In generale, e in maniera illimitata, il produttore non è responsabile di danni al prodotto causati dadisstri naturali, incendi, scariche elettrostatiche, uso improprio o illecito,<br>negligenza, installazione o manutenzione memorizzati sui supporti disco.

### ESPLORAZIONE DELLA STRUTTURA DI FILE

MODIFICA DELLE IMPOSTAZIONI

Per personalizzare le impostazioni del lettore, selezionare la voce **Impostazioni** e premere **Play/Pausa**.

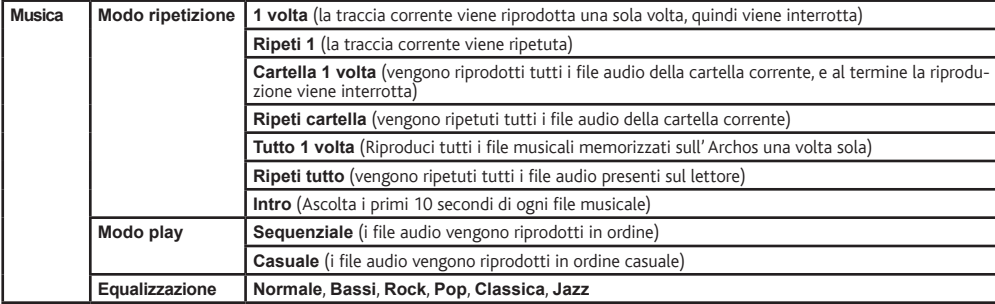

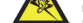

alto volume con le cuffie o gli auricolari si corre il rischio di danni permanenti all'udito. Anche se si è abituati ad ascoltare musica ad alto volume, il rischio di una<br>riduzione dell'udito sussiste. Ridurre il volume de ridurre il volume o spegnere il dispositivo. Il dispositivo è stato testato con le cuffi e fornite da ARCHOS.

Per conservare la sua udienza, è consigliato che lei usa soltanto i modelli di auricolari seguenti: gli auricolari forniti col suo dispositivo ARCHOS, o qualunque altre auricolari che<br>rispettano i regolamenti attuali. Gli

#### Rispetto

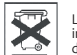

La protezione ambientale è una questione di primaria importanza per ARCHOS. Al fine di tradurre la propria preoccupazione in azioni tangibili, ARCHOS ha<br>intenzionalmente incluso nel proprio intero ciclo produttivo un siste

Batterie: Le batterie removibili eventualmente contenute nel prodotto in vostro possesso, vanno smaltite solo nei punti di raccolta specifici per batterie usate.

Il Prodotto: Il simbolo con il bidone sbarrato riportato sul prodotto in vostro possesso indica che esso appartiene alla categoria delle apparecchiature elettriche ed elettroniche.<br>Questo prodoto contiene dei sostanze pote

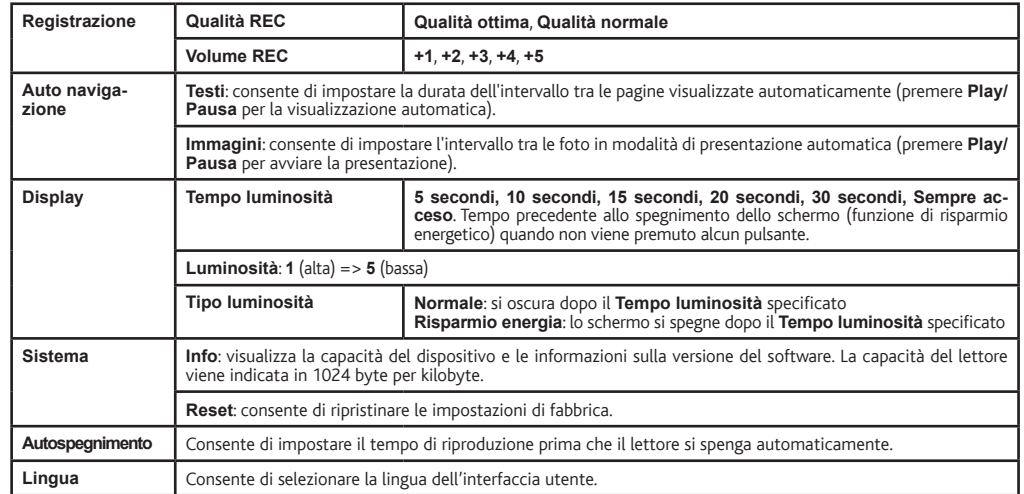

### RISOLUZIONE DEI PROBLEMI

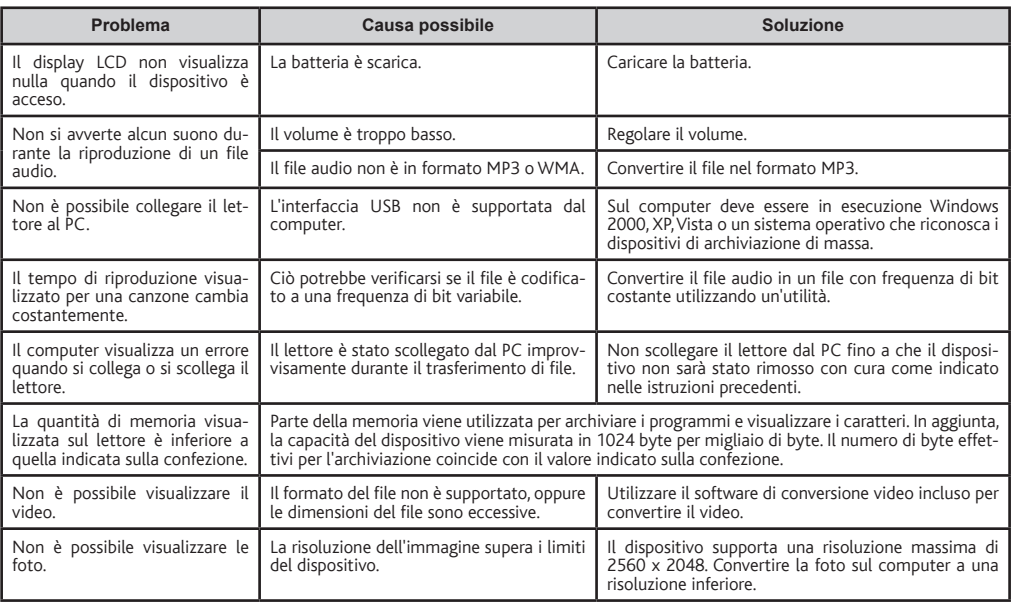

**W** REGISTRARE IL PRODOTTO

Dopo aver aperto il prodotto ARCHOS, è bene registrarlo; ci vorranno solo pochi minuti. In questo modo sarà possibile usufruire dell'assistenza tecnica.

# Sul nostro sito Web

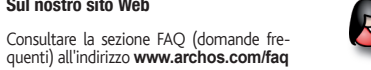

### Contattare il nostro personale di assistenza tecnica

Visitare il sito **www.archos.com/support** per ricevere assistenza mediante posta elettronica.

USA e Canada: chiamare il numero 877-300-8879 (numero verde). Europa: registrare il prodotto prima di contattare il servizio di assistenza tecnica.

### INFORMAZIONI LEGALI E SULLA SICUREZZA

### Garanzia e responsabilità limitata

Il prodotto è in vendita con una garanzia limitata; sono disponibili specifici rimedi per l'acquirente originale se il prodotto non è conforme a tale garanzia. La responsabilità del<br>produttore può essere ulteriormente limi

IL PRODUTTORE NON È RESPONSABILE DI DANNI SPECIALI, INCIDENTALI O INDIRETTI. ANCHE SE PREVENTIVAMENTE INFORMATO DELLA POSSIBILITÀ DI TALI DANNI

Coloro che concedono licenze alla ARCHOS non offrono alcuna garanzia, né esplicata né implicita, ivi compresa, senza limitazioni, quella di commerciabilità e idoneità a un uso<br>particolare dei materiali concessi in licenza

In nessun caso il concessore di licenza ARCHOS, con i relativi direttori, funzionari, dipendenti e agenti (collettivamente definiti concessore di licenza ARCHOS) saranno respon-<br>sabili di danni consequenziali, incidentali essere applicabile.

Per informazioni complete sui diritti forniti dalla garanzia, sui rimedi e sulla limitazione della responsabilità, fare riferimento al contratto di vendita

Inoltre, la garanzia non è applicabile a:

1. Danni o problemi derivanti da uso improprio, illecito, incidenti, alterazioni, corrente o tensione elettrica errata.<br>2. Prodotti con etichetta con numero di serie o sigillo di garanzia danneggiato o manomesso.<br>3. Tutti

L'utilizzatore finale è tenuto ad usare questo prodotto soltanto conformemente al relative scopo di origine ed è rigorosamente proibito apportare tutte le modifiche tecniche<br>que potrebbero potenzialmente interferire sui di

Come parte integrante dell'accordo contrattuale per questo prodotto, ARCHOS si impegna a garantire la disponibilità dei componenti e delle parti essenziali per un corretto<br>funzionamento del dispositivo. Questa disponibilit

## Precauzioni relative alla batteria agli ioni di litio

Questo prodotto è dotato di una batteria agli oni di litio. Non forare, aprire o smontare la batteria ne imperimentanto in prospisorio in successival proportation in the conservate professurizzati né in formi a microode, c

Solo i tecnici certificati ARCHOS sono qualificati per la riparazione dei dispositivi ARCHOS. Richiedendo assistenza a personale non qualificato per la riparazione del proprio prodotto<br>ARCHOS si rischia di danneggiarlo e d

# Scariche elettrostatiche

Le normali funzioni del prodotto posso essere disturbate dall'ESD. In questo caso, è sufficiente spegnere il dispositivo con il On / Off e riavviare normalmente. Durante la<br>trasmissione del file, si prega di maneggiare con

# Come evitare danni acustici

Questo prodotto rispetta le norme attualmente in vigore per limitare a livelli di sicurezza del volume dell'emissione di dispositivi audio di consumo Ascoltando ad<br>alto volume con le culfie o gli auricolari si corre il ris

- 
- Presso i punti vendita, nel caso di acquisto di un prodotto elettronico simile. Presso le aree di smaltimento comunali (centri di smaltimento rifi uti, raccolta differenziata, ecc.)

In questo modo, darete il vostro contributo al riutilizzo e al riciclaggio di apparecchiature elettroniche ed elettriche che potrebbero avere effetti dannosi sull'ambiente e sulla salute.

### Note sul Copyright

Copyright ARCHOS © 2009. Tutti i diritti riservati.

Questo documento non può, né interamente né in parte, essere copiato, fotocopiato, riprodotto o ridotto a un formato leggibile da macchina o mezzo elettronico senza il<br>consenso scritto da parte di ARCHOS. Tutti i nomi di m

Disconoscimento della garanzia: nei limiti consentiti dalla legge applicabile, con il presente documento sono escluse le affermazioni e le garanzie di non infrazione dei diritti<br>d'autore o di altri diritti di proprietà int

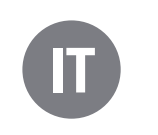